**CLUB INFORMATIQUE** 

## **FONCTIONNALITÉS DE WHATSAPP**

### *1. Comment savoir si un message a été lu ?*

A l'ouverture d'une conversation Les messages envoyés sont sur fond vert, 1 coche grise montre que le message a été envoyé, une double coche grise montre que le message a bien été reçu Une double coche bleue montre que le message a bien

été lu.

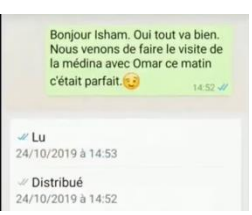

Pour avoir plus d'informations sur le message, appui long dessus, en haut appuyer sur les 3 points puis sur Info et nous avons là l'heure et le jour exact de la lecture.

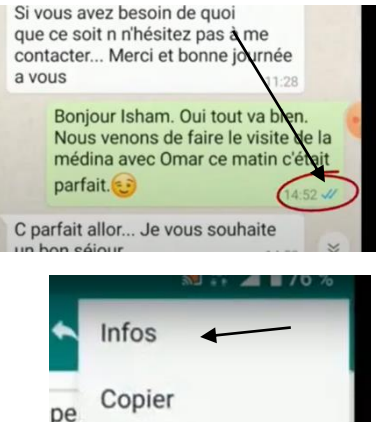

La même chose peut se faire pour un groupe, nous aurons le message avec tous les membres du groupe qui ont lu ce message.

*2. Répondre en citant*

Sélectionner le message auquel on désire répondre.

Le glisser vers la droite, il s'affiche audessus de l'emplacement de la réponse.

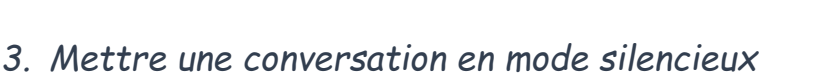

Si nous recevons trop de messages et que les notifications sonores dérangent, il est possible de bloquer les notifications entre 8 h et 1 an

En haut de la conversation, appuyer sur les 3 petits points, puis notifications en mode silencieux.

Il reste à choisir la durée.

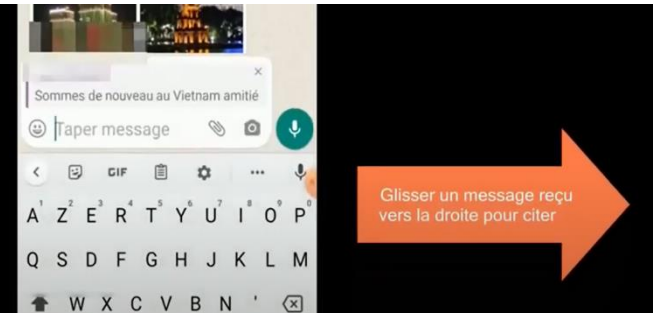

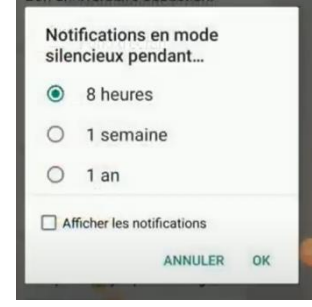

**CLUB INFORMATIQUE** 

# **DE SAINT-BENOÎ**

## *4. Transférer une photo ou une vidéo*

Au niveau de la photo ou de la vidéo que l'on veut transférer, cliquer sur la flèche à droite, la liste des contacts apparaît, il suffit de choisir un contact dans la liste pour lui envoyer la photo ou la vidéo

#### *5. Sauvegarder Whatsapp*

Pour ne pas perdre ses conversations sur Whatsapp dans le cas d'un changement de téléphone, il est possible de programmer une sauvegarde régulière.

- ➢ Appuyer sur les 3 petits points
- ➢ Paramètres
- ➢ Discussions
- ➢ Sauvegarde discussions

Cette sauvegarde est enregistrée dans Google drive, donc liée au compte Google. Possibilité de choisir la fréquence et à tous moments il est possible de faire une sauvegarde manuelle en appuyant sur le bouton Sauvegarder

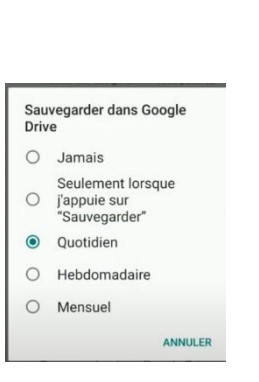

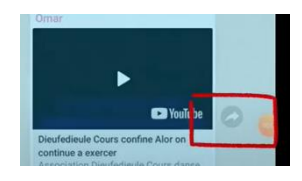

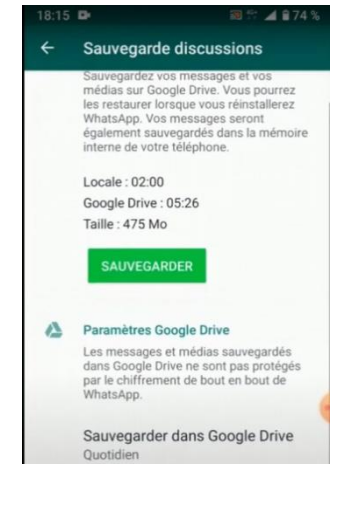